# **INSTRUCCIONES SMARTWATCH Q238**

#### **Advertencias de Seguridad**

La información a continuación descrita puede ser modificada y/o extendida.

El reloj debe ser cargado 2 horas al menos antes de usarlo.

El código de seguridad original es 1122, se aconseja cambiarlo a un número más personal.

## **CAMBIO DE IDIOMA**

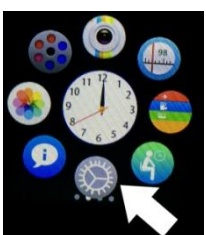

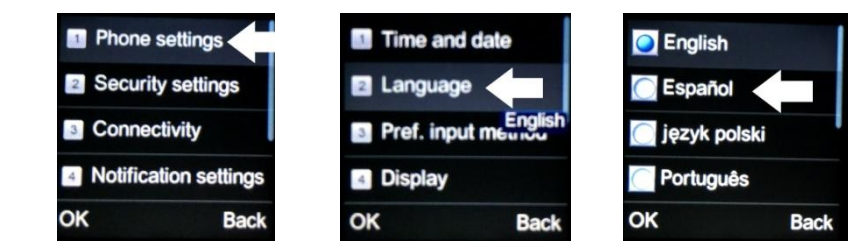

- **CONECTIVIDAD**
- Para descargar el lector de Código QR: App **SCANLIFE** disponible para iOS/ANDROID
- Busque en Google Play la aplicación "Fundo Wear". Descargue e instale la app "Fundo Wear" para Android:

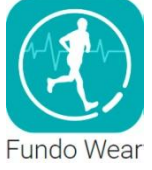

 En caso de que "Fundo Wear" no funcione correctamente en su dispositivo, puede descargar la app "Woo Partner" para Android.

Puede descargar la aplicación directamente desde Google Play,

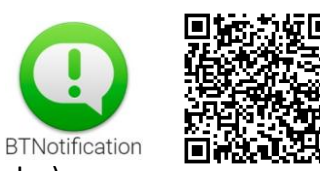

buscando "BTNotification" (teclee "btnotification" en el buscador)

Si ya has descargado el software relacionado, por favor comprueba que la versión es la más actualizada para asegurar que todas las funciones son correctas. Cuando haya un nuevo software descárguelo.

- Instalar y usar el software de sincronización

**Instalación de la aplicación de Android:** Puedes instalarla en la memoria de tu teléfono o en la tarjeta de memoria de tu teléfono-.

**Uso de la aplicación de Android:** En tu Smartphone: Configuración-accesibilidadbluetooth- activar todas las opciones de sincronización del reloj para recibir notificaciones y que nuestro Smartphone este totalmente sincronizado en todas las funciones con nuestro reloj. Incluye notificación de SMS, llamadas entrantes y búsqueda del teléfono.

No cierres el servicio de notificaciones bluetooth si tienes la aplicación abierta o en segundo plano ya que esto puede afectar a la sincronización entre el reloj y el Smartphone.

#### **1. Detalles del producto 1.1. DESCRIPCIÓN DEL PRODUCTO**

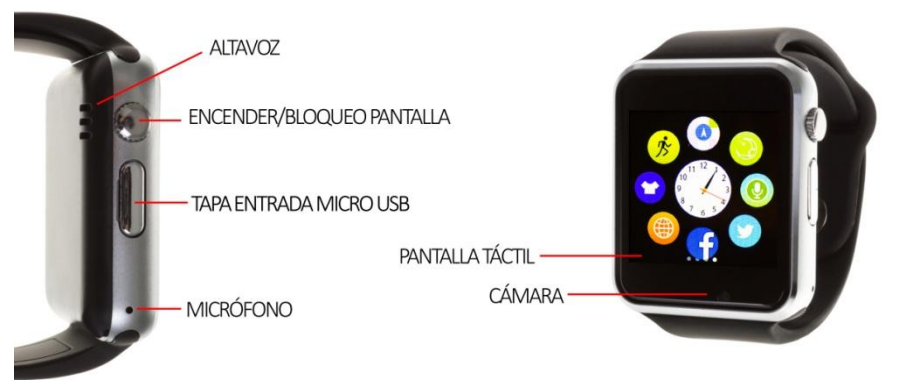

Pantalla táctil: Cada función del menú se muestra en la pantalla y se accede mediante presión táctil.

# **1.2. Información del producto**

Puedes avanzar hasta la siguiente página deslizando el dedo por la pantalla hacia la izquierda, y volver a la página anterior deslizando el dedo hacia la derecha. Para entrar en la notificaciones desliza el dedo desde arriba hasta abajo y vuelve al menú principal deslizando el dedo de abajo a arriba. Puede que estas acciones no se realicen si el deslizamiento del dedo por la pantalla se hace en un recorrido demasiado corto.

# **1.3. Pantalla de reloj**

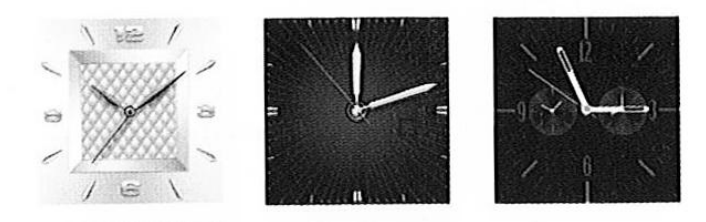

Modo de configuración:

- Método 1: Enciende el reloj, cuando este en el modo reloj, pulsa en medio de la pantalla y selecciona los diferentes modos de reloj disponibles.
- Método 2: Enciende el reloj, Menú principal-configuración-ajustes del teléfonoajustes de pantalla-elige el modo de reloj qué prefieras.

# **2. Uso del reloj**

# **3.3 Conexión bluetooth y sincronización**

# **3.3.1 Del teléfono al reloj**

Configuración del teléfono-encender bluetooth-buscar dispositivos-seleccionar el dispositivo A1 y enlazar. Selecciona "estar de acuerdo" si aparecen notificaciones de que el reloj quiere acceder a tu agenda, registro de llamadas u otras funciones del teléfono para asegurar así una buena sincronización de todas las funciones.

## **3.3.2 Del reloj al teléfono**

Entrar en BT Dialer-buscar nuevo dispositivo-buscar tu Smartphone y conectar. Seguir los pasos 3.3.1 en el Smartphone.

#### **3.4 FUNCIONES**

- 3.4.1 Mensajes: Sincroniza los mensajes del teléfono
- 3.4.2 Bluetooth: Elige el estado entre encendido o apagado.
- 3.4.3 Registro de llamadas: Puedes ver tu registro de llamadas después de conectar con el bluetooth. Muestra todas las llamadas, incluidas las llamadas perdidas, realizadas y recibidas. Puedes comprobar la fecha y hora, y el número de teléfono.
- 3.4.4 Bt dialer: enlazar dispositivos con el reloj.
- 3.4.5 Notificaciones remotas: Cuando es un sms, mensajes entrantes de QQ y otras aplicaciones conectadas al teléfono, el reloj te alertará para leerlos.
- 3.4.6 Cámara remota: Usa la cámara del teléfono para tomar fotografías, pero de manera remota con el smartwatch, necesita encender la cámara del teléfono.
- 3.4.7 Anti pérdida: Puedes buscar el teléfono con el reloj y viceversa.
- 3.4.8 Configuración: Configura el reloj y tema del reloj. El código de seguridad es 1122.
- 3.4.9 Podómetro: Puede ser una medida para controlar el ejercicio realizado, consumo de calorías, numero de pasos recorridos, distancia, velocidad, tiempo… para controlar el ejercicio.
- 3.4.10 Monitor de sueño: Muestra la calidad del sueño basada en los tiempos de sueño.
- 3.4.11 Control sedentario: Consiste en poner alarmas para alertarte de que debes moverte si te mantienes muchas horas estático.
- 3.4.12 Quick response: puedes descargar el software de sincronización cuando escaneas el quick response. Si hay una versión nueva debe descargarla.
- 3.4.13 Smart search: Busca información del reloj.
- 3.4.14 Alarma
- 3.4.15 Calendario
- 3.4.16 Calculadora
- 3.4.17 Perfiles
- 3.4.18 Administrador de archivos
- 3.4.19 Reproductor de audio: Puede reproducir archivos del reloj o del Smartphone si está conectado por bluetooth.
- 3.4.20 Configuración de tema
- 3.4.21 Cámara
- 3.4.22 Radio FM: Necesarios cascos con entrada micro usb.
- 3.4.23 Grabación de vídeo
- 3.4.24 Visor de imágenes
- 3.4.25 Reproductor de vídeo
- 3.4.26 Grabador de audio
- 3.4.27 Phone QQ: Necesita tener la SIM y estar conectado a internet.
- 3.4.28 Buscador: Necesita tener la SIM y estar conectado a internet.
- 3.4.29 SIM tool

### **4 Avisos:**

- 4.1 Cargar la batería durante 1-2 horas al menos antes de usarlo
- 4.2 Usa los accesorios del reloj y los de tu Smartphone
- 4.3 El bluetooth se desconecta automáticamente cuando la distancia y si está usando el anti perdida no podrá usarlo si no reconecta de nuevo el bluetooth.
- 4.4 Reconecta el bluetooth si se desconecta ocasionalmente. Cuando reconecta debe sincronizar la agenda de contactos de nuevo.
- 4.5 Cuando reproduzca música puede haber nombres de canciones que no aparecen y otros que sí. Es normal.

#### **5 Solución de problemas comunes**

Consulte aquí la solución, en el caso de que no desaparezca contacte con el servicio de venta.

- 5.1 Incapaz de encender: Puede ser que no haya presionado el botón el tiempo suficiente. Pruebe a hacerlo más de 3 segundos. Puede que la batería esté demasiado baja, pruebe a cargarlo.
- 5.2 Apagado automático: La batería esta baja, póngalo a cargar.
- 5.3 Tiempo de uso demasiado corto: La batería no está correctamente cargada, cárguela durante 1-2 horas al menos antes de usarlo. Con la tarjeta SIM la batería puede agotarse más rápido si la señal es demasiado baja.
- 5.4 No carga: La vida de la batería puede verse reducida tras unos años. Debe remplazarla por una nueva.
- 5.5 No aparece el nombre de la llamada entrante: Olvidó cargar la agenda del teléfono cuando conecto el BT o no lo seleccionó.
- 5.6 La voz se escucha mal: El teléfono y el reloj se encuentran demasiado lejos y la señal BT es débil. Cuando su teléfono tiene una señal de operador baja debe buscar un lugar donde la cobertura sea mayor.